# Guide des instructions de demande de licence pour les commandes de vente d'abonnement à Support Case Manager (SCM).

### Table des matières

Aperçu **Procédures** Conseils/directives supplémentaires Remarques importantes Guide de dépannage

# Aperçu

Ce document couvre la procédure à suivre pour générer des demandes de service à l'aide du Support Case Manager (SCM) pour toute demande de licence logicielle BroadWorks.

SLA : le SLA type pour une demande de licence est de 5 à 7 jours ouvrables. La période SLA peut être plus longue si des approbations sont nécessaires de la part des services financiers et juridiques. Le temps SLA peut souvent être réduit en fonction du nombre de demandes en file d'attente. Plus les informations sont détaillées et plus la demande est claire, plus le délai SLA est réduit.

# **Procédures**

Suivez ces procédures pour saisir des tickets de dossier à l'aide de SCM :

1. Entrez vos informations d'identification en vous connectant à l'adresse : <http://www.cisco.com/go/scm>

- 2. Dans le volet gauche, cliquez sur « Ouvrir un nouveau dossier »
- 3. Sélectionnez « Licence logicielle »
- 4. Dans le panneau de droite, sélectionnez « BroadWorks > Commercial (alias Commande client) »
- 5. Sélectionnez ensuite « Abonnement »
- 6. Sélectionnez ensuite « Ouvrir le dossier »

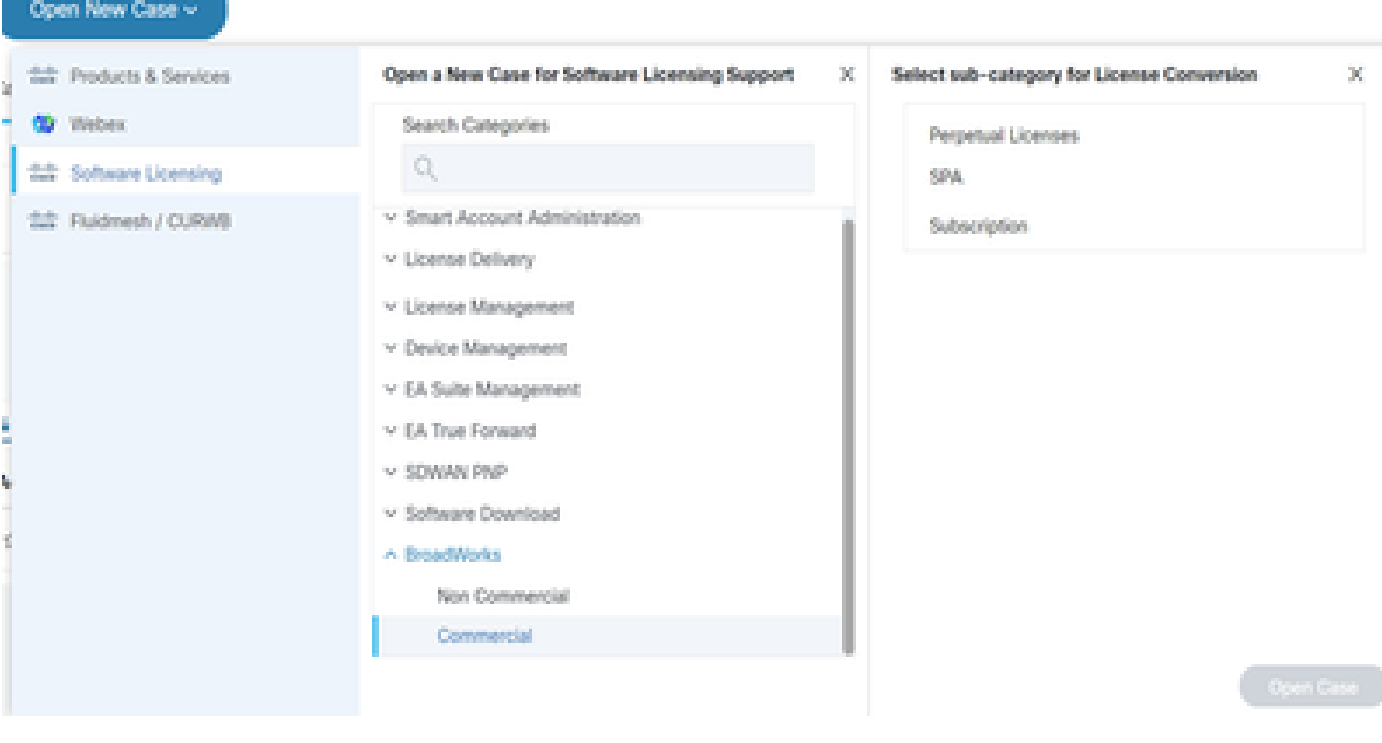

Dossier Ouvert

7. Demandes de licence de commande client par abonnement

\* La plupart des champs sont explicites et/ou comportent des bulles d'aide sur chaque section.

7.1 Compte à licence - Nom et numéro C

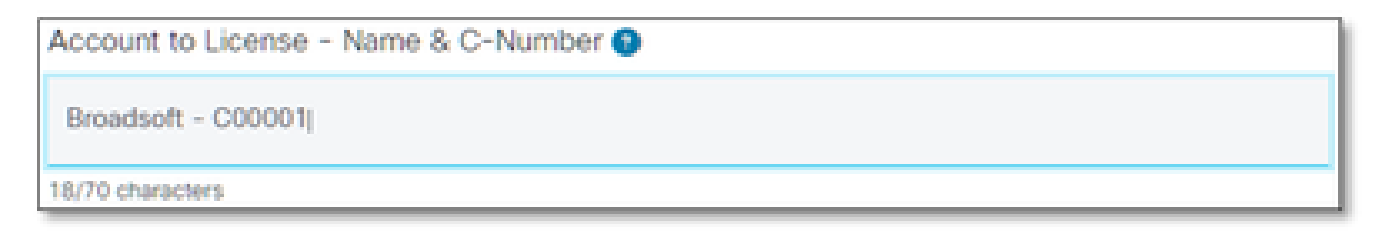

Compte à licence

#### 7.2 Numéro de bon de commande/numéro DID

PO Number <sup>O</sup>

Numéro de bon de commande

#### 7.3 Nom(s) du système

System Name(s) <sup>O</sup>

Nom(s) du système

#### 7.4 Version(s) demandée(s)

Release(s) Requested @

Version(s) demandée(s)

#### 7.5 Configuration de la gestion des licences

License Management Configuration @

Select one

Configuration de la gestion des licences

#### 7.6 Remarques supplémentaires

Additional Notes (optional)

Notes supplémentaires

#### 7.7 E-mail de distribution de licence

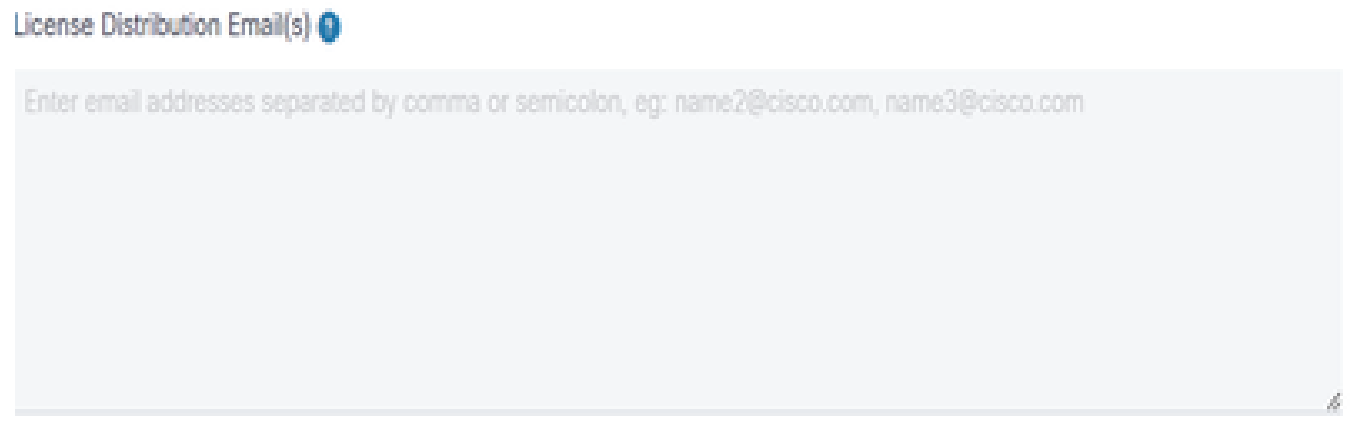

E-mail de distribution de licence

#### 7.8 Numéro de téléphone

#### Telephone Number (optional)

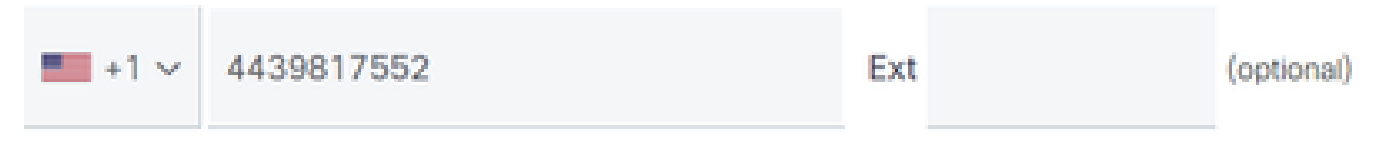

Numéro de téléphone

#### 7.9 Adresse e-mail

**Email Address** 

Adresse électronique

7.10 Appuyez sur le bouton « Soumettre le dossier »

### Conseils/directives supplémentaires

Dans le cadre de vos fichiers de licence BW existants, veuillez les utiliser comme référence •pour remplir le formulaire.

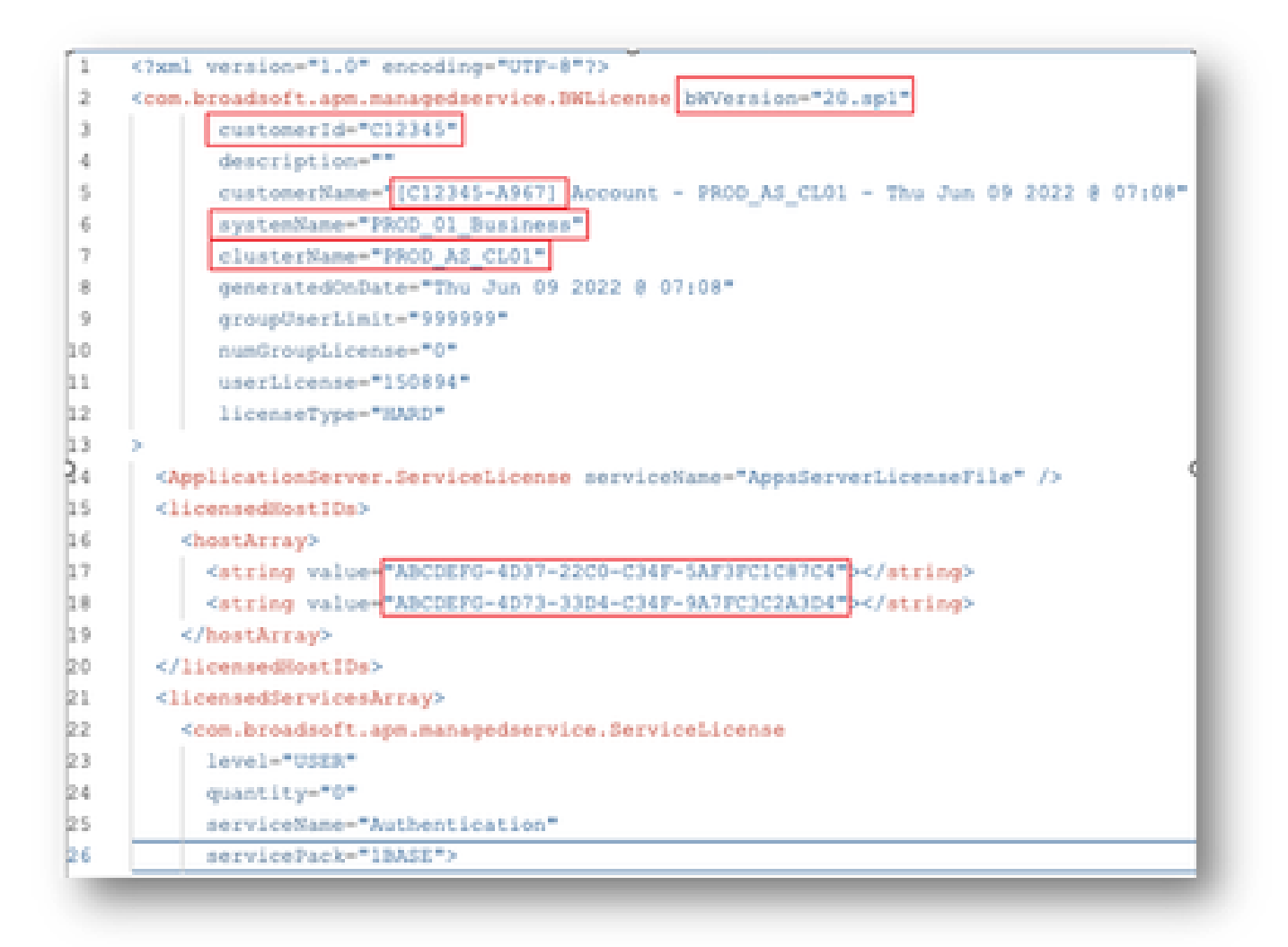

La fourniture d'informations concises et précises contribue de manière significative à éviter • les retards.

### Remarques importantes

- L'aide « Discussion maintenant » n'est pas actuellement configurée pour prendre en charge les demandes de licence BroadWorks.
- Les fichiers annexes peuvent être téléchargés immédiatement après la création du dossier.
- Pour toute modification, veuillez joindre un support technique actuel ou un GET du ou des clusters AS concernés.
	- En outre, l'ajout d'un GET ou d'un ou plusieurs Support(s) technique(s) permet d'éviter les détails ambigus ou incomplets. ○
- Toute la correspondance doit être faite dans le ticket. •
	- Après avoir reçu votre licence, veuillez confirmer qu'elle est correctement installée afin que nous sachions que vos clusters sont en bon état et que nous puissions fermer la demande de service/le ticket.

# Guide de dépannage

Si vous utilisez le SCM pour la première fois, il se peut que vous n'ayez pas accès et que votre profil ne soit pas encore défini.

Créez votre profil en procédant comme suit :

- 1. Cliquez sur ce lien <https://id.cisco.com/ui/v1.0/profile-ui>et suivez les instructions pour entrer et gérer votre profil. OU,
- 2. Vous pouvez obtenir une assistance téléphonique en utilisant ce lien [https://www.cisco.com/c/en/us/support/web/tsd-cisco-worldwide-contacts.html](https://www.cisco.com/c/fr_ca/support/web/tsd-cisco-worldwide-contacts.html) (le numéro d'assistance américain est le 1 800 553 2447).
- Si vous rencontrez toujours des difficultés pour créer vos informations d'identification, 3. envoyez un e-mail à **[bwlicensemanager@cisco.com](mailto:bwlicensemanager@cisco.com)** afin que nous puissions vous aider.

#### À propos de cette traduction

Cisco a traduit ce document en traduction automatisée vérifiée par une personne dans le cadre d'un service mondial permettant à nos utilisateurs d'obtenir le contenu d'assistance dans leur propre langue.

Il convient cependant de noter que même la meilleure traduction automatisée ne sera pas aussi précise que celle fournie par un traducteur professionnel.